### *ANEXO B - SOFTWARE APLICATIVO – PCPT4*

#### *Anexo B: Software Aplicativo para parametrização, monitoração.*

Revisão: 01

 Software Aplicativo – É um programa para parametrização e monitoração para a linha de relés PCPT4. O programa permite a configuração de todas as unidades de proteção e medições do relé. A Pextron fornece *gratuitamente* o software aplicativo para os relés PCPT4.

#### **1 - Procedimento de instalação do programa**

Para instalar o programa aplicar o seguinte procedimento:

**Nota:** as telas de referência foram geradas no Microsoft Windows XP<sup>®</sup> Service Pack 3.

**a)** Copiar para o computador a pasta PCPT4 do CD do relé. A pasta contém o manual de operação e programa aplicativo.

**b)** Localizar a pasta correspondente ao modelo do relé e executar o arquivo *setup.exe* para iniciar a instalação do programa.

#### **Notas:**

- $\checkmark$  Configuração mínima necessária: O sistema operacional exigido é o Windows XP® ou superior e o computador deve ter o Microsoft.NET Framework 2.0 ou superior instalado.
- $\checkmark$  A pasta sinalizada com SI corresponde à versão small install do programa sem o pacote de Framework. Utilizar para atualização de versão.
- $\checkmark$  A pasta sinalizada com  $\Box$  corresponde à versão install do programa com o pacote de Framework. Utilizar quando for a primeira instalação.
- $\checkmark$  Desinstalar a versão atual do aplicativo, antes de qualquer atualização. Caso não realize a desinstalação não se permite a atualização. Ver Procedimento de Desinstalação do Programa a seguir.

#### **b1) - Procedimento de desinstalação do programa**

- Clique em **iniciar** na barra de ferramenta do Windows;
- selecione "**Painel de Controle**".
- Selecione "**Programas – Desinstalar um programa**".
- $\checkmark$  Basta selecionar o arquivo a ser desinstalado;
- clique em "**Desinstalar ou alterar um programa**" conforme mostra a figura 1;
- Confirmar a desinstalação do programa clicando em "**OK**".

| Exibir atualizações instaladas<br>Ativar ou desativar recursos do<br><b>Windows</b> | Para desinstalar um programa, selecione-o na lista e clique em Desinstalar, Alterar ou Reparar. |                               |                      |                 |                       |  |  |
|-------------------------------------------------------------------------------------|-------------------------------------------------------------------------------------------------|-------------------------------|----------------------|-----------------|-----------------------|--|--|
|                                                                                     |                                                                                                 |                               |                      |                 |                       |  |  |
|                                                                                     | Organizar -<br>Desinstalar/Alterar                                                              | 細 一                           |                      |                 |                       |  |  |
|                                                                                     | Nome                                                                                            | Editor                        | Instalado em Tamanho |                 | Versão                |  |  |
|                                                                                     | <b>O</b> Dell System Manager                                                                    | Dell Inc.                     | 07/02/2011           |                 | 1.5.00000             |  |  |
|                                                                                     | Java(TM) 6 Update 22 (64-bit)                                                                   | Oracle                        | 07/02/2011           | 90.6 MB 6.0.220 |                       |  |  |
|                                                                                     | Java(TM) 6 Update 26                                                                            | Oracle                        | 07/02/2011           | 97,0 MB 6.0.260 |                       |  |  |
|                                                                                     | Microsoft .NET Framework 4 Client Profile                                                       | <b>Microsoft Corporation</b>  | 15/02/2011           |                 | 38,8 MB 4.0.30319     |  |  |
|                                                                                     | <b>Hig</b> Microsoft Office Professional 2007                                                   | <b>Microsoft Corporation</b>  | 15/02/2011           |                 | 12.0.6425.1000        |  |  |
|                                                                                     | <b>Microsoft Silverlight</b>                                                                    | <b>Microsoft Corporation</b>  | 15/02/2011           |                 | 60,2 MB 4.0.51204.0   |  |  |
|                                                                                     | 1 0 0 001 Maintenance<br>PCPT4                                                                  | $\mathbf{x}$                  | 07/02/2011           |                 | 1,69 MB 3.1.0000      |  |  |
|                                                                                     |                                                                                                 |                               | 09/08/2011           |                 | 300 KB 8.0.61001      |  |  |
|                                                                                     | PCPT4 1_0_0_001                                                                                 |                               | 10/08/2011           |                 | 2,61 MB 8.0.59193     |  |  |
|                                                                                     | Choose the type of maintenance you need.                                                        |                               | 07/02/2011           |                 | 620 KB 8.0.59192      |  |  |
|                                                                                     |                                                                                                 |                               | 09/08/2011           |                 | 572 KB 8.0.61000      |  |  |
|                                                                                     |                                                                                                 |                               | 15/02/2011           |                 | 212 KB 9.0.30729.4148 |  |  |
|                                                                                     |                                                                                                 |                               | 15/02/2011           |                 | 199 KB 9.0.30729.4148 |  |  |
|                                                                                     | Restore the application to its previous state.                                                  |                               | 07/02/2011           |                 | 1,70 MB 9.0.21022     |  |  |
|                                                                                     |                                                                                                 |                               | 07/02/2011           |                 | 788 KB 9.0.30729      |  |  |
|                                                                                     |                                                                                                 |                               | 07/02/2011           |                 | 596 KB 9.0.30729      |  |  |
|                                                                                     | <sup>O</sup> Remove the application from this computer.                                         |                               | 15/02/2011           |                 | 1,27 MB 4.20.9870.0   |  |  |
|                                                                                     |                                                                                                 |                               | 15/02/2011           |                 | 1.33 MB 4.20.9876.0   |  |  |
|                                                                                     |                                                                                                 |                               | 07/02/2011           |                 | 1.10                  |  |  |
|                                                                                     |                                                                                                 |                               | 07/02/2011           |                 | 6.14.10.00            |  |  |
|                                                                                     | OK                                                                                              | Cancel<br>More Information    | 07/02/2011           |                 | 09/11/2009 1.0.1.6    |  |  |
|                                                                                     |                                                                                                 |                               | 11/02/2011           |                 | 02/17/2009 2.04.16    |  |  |
|                                                                                     | Pacote de Driver do Windows - FTDI CDM Driver Pac                                               | <b>FTD</b>                    | 11/02/2011           |                 | 02/17/2009 2.04.16    |  |  |
|                                                                                     | PCPT4<br>100001                                                                                 | Pextron Controles Eletrônicos | 30/08/2011           |                 | 1.0.0.1               |  |  |
|                                                                                     | PCPT7<br>1 0 0 002                                                                              | Pextron Controles Eletrônicos | 22/08/2011           |                 | 1.0.0.2               |  |  |
|                                                                                     | PCPU <sub>8</sub><br>100004                                                                     | Pextron Controles Eletrônicos | 19/08/2011           |                 | 1.0.0.4               |  |  |
|                                                                                     | PPM <sup></sup><br>1 0 0 001                                                                    | Pextron Controles Eletrônicos | 29/08/2011           |                 | 1.0.0.1               |  |  |
|                                                                                     | <b>R</b> Roxio Creator Starter                                                                  | Roxio                         | 07/02/2011           |                 | 1.45 GB 12.1.40.0     |  |  |
|                                                                                     | Simotemp                                                                                        | <b>Siemens Ltda</b>           | 17/03/2011           |                 | 1.0.0.8               |  |  |
|                                                                                     | * Suite de Aplicativos Gráficos CorelDRAW 11                                                    | <b>Corel Corporation</b>      | 16/03/2011           | 253 MB 11       |                       |  |  |
|                                                                                     | Tecnologia de armazenamento Intel® Rapid                                                        | <b>Intel Corporation</b>      | 07/02/2011           |                 | 18.4 MB 9.6.0.1014    |  |  |

**Figura 1: Desinstalação do programa**

# **c) Confirmar a instalação do programa através do botão** *Install*.

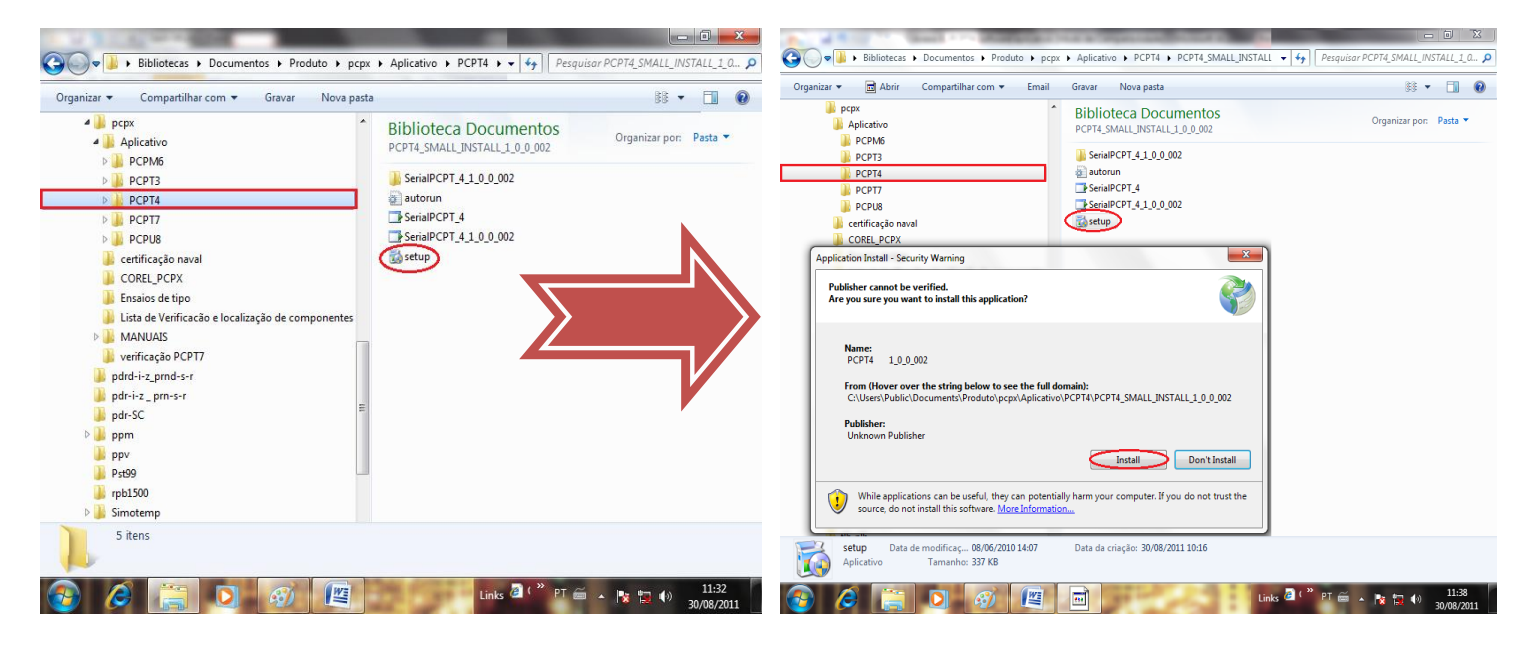

**Figura 2: Instalação do programa**

#### **d) TERMO DE RESPONSABILIDADE**

Para utilização do Software basta ler com atenção o Termo de Responsabilidade e aceitá-lo conforme figura 3.

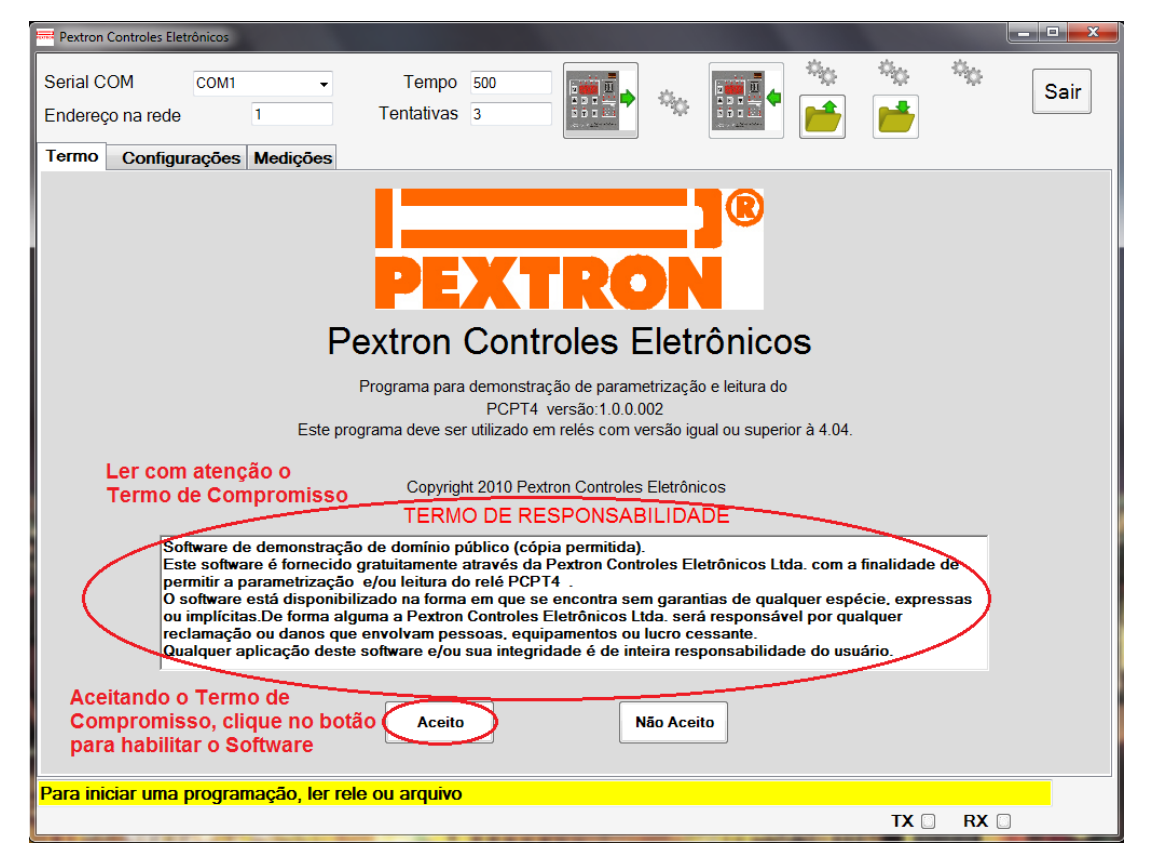

**Figura 3: Termo de Responsabilidade**

**e)** Criar atalho na área de trabalho para o programa aplicativo. Acessar através do caminho no Windows: **<** Iniciar **> <** Todos os programas **> <** Pextron Controles Eletrônicos **> <** PCPT4 1\_0\_0\_002 **> <** Enviar para **> <** Área de trabalho (criar atalho) **>**. Ver figura 4.

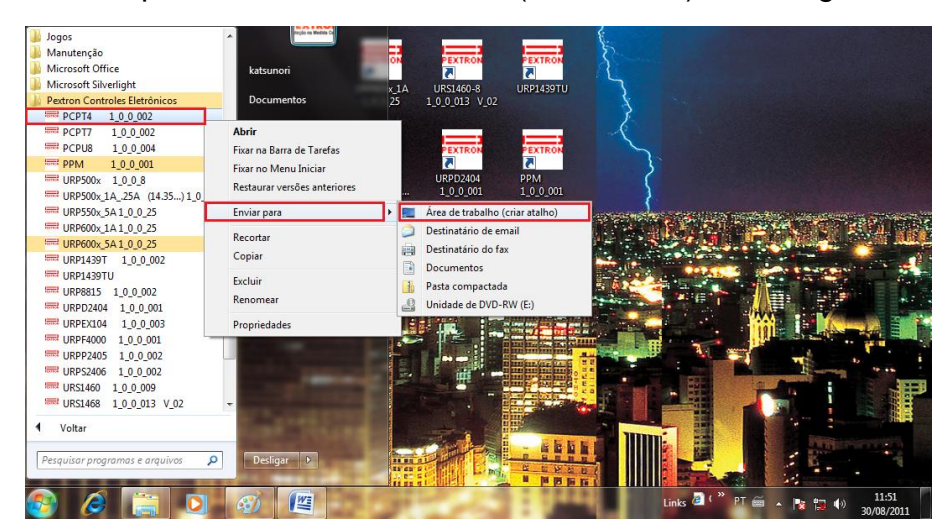

**Figura 4: Atalho**

Após instalação é criada uma pasta "*Pextron Controles Eletrônicos"* em "*Todos os programas"* do windows. Para rodar o software acionar o ícone com o logo da Pextron identificado com o nome do relé (exemplo: PCPT4 1\_0\_0\_002).

O arquivo gerado na utilização do programa são gravados na pasta do relé em C:\Pextron com a extensão:

Registro de configuração do Relé .rco

#### **Tabela 1: Extensão do arquivo**

#### **2 – Telas do Aplicativo**

#### **2.1 - Configurações**

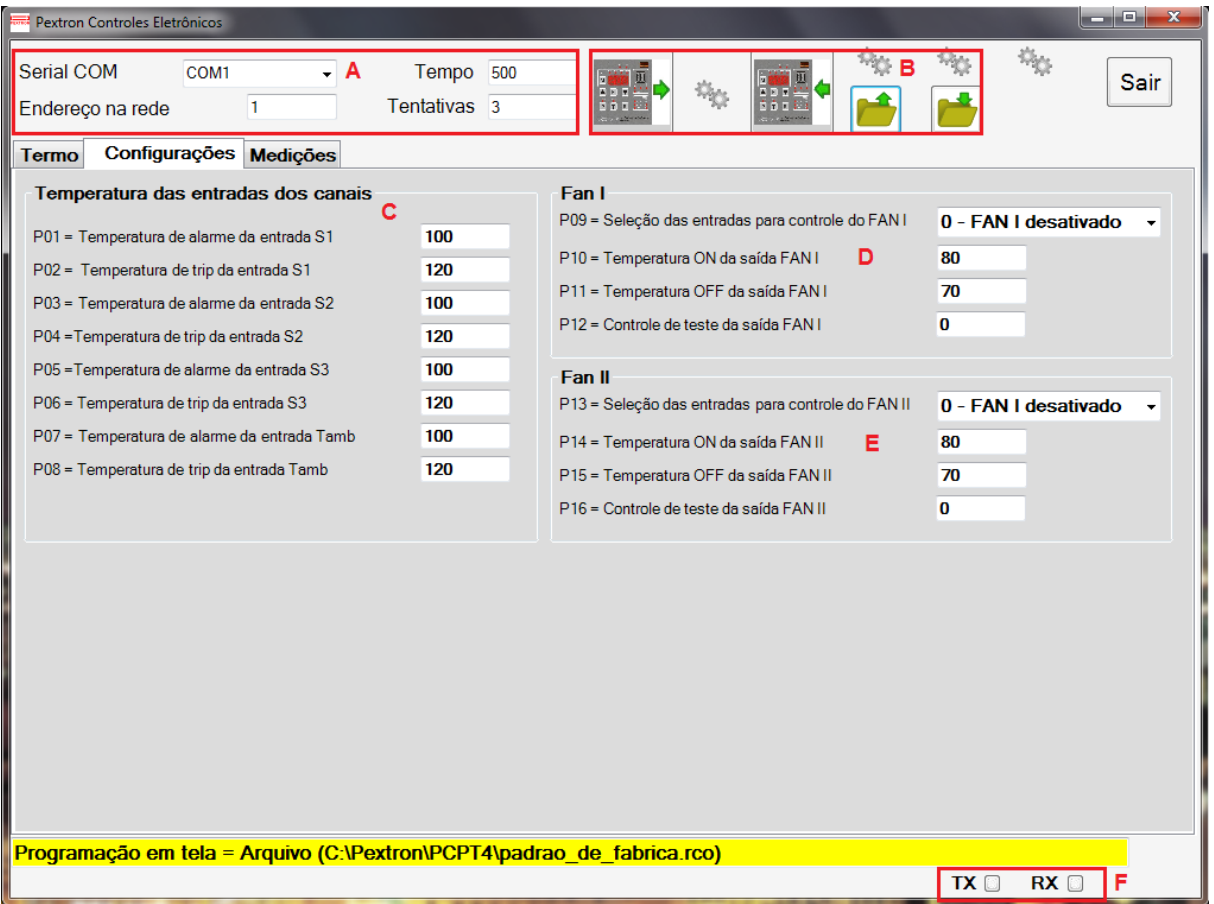

#### **Figura 5: Tela da Configuração**

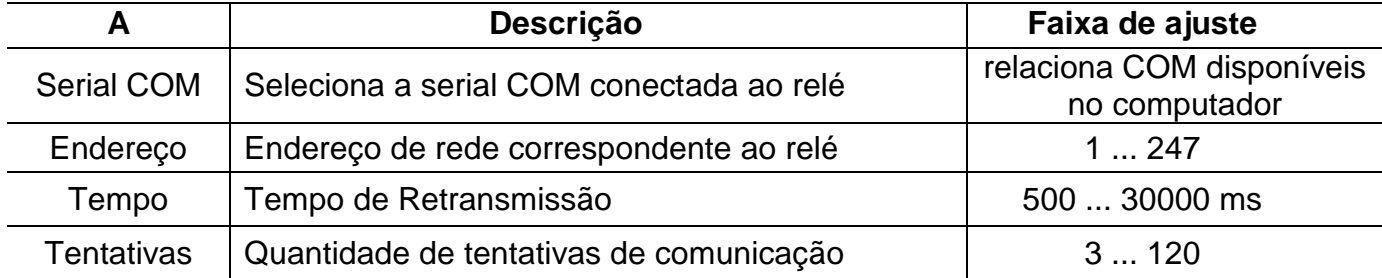

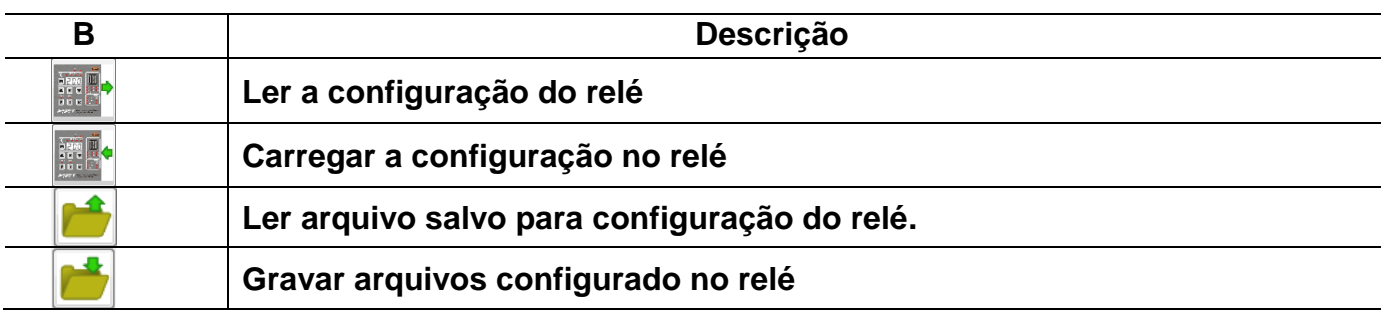

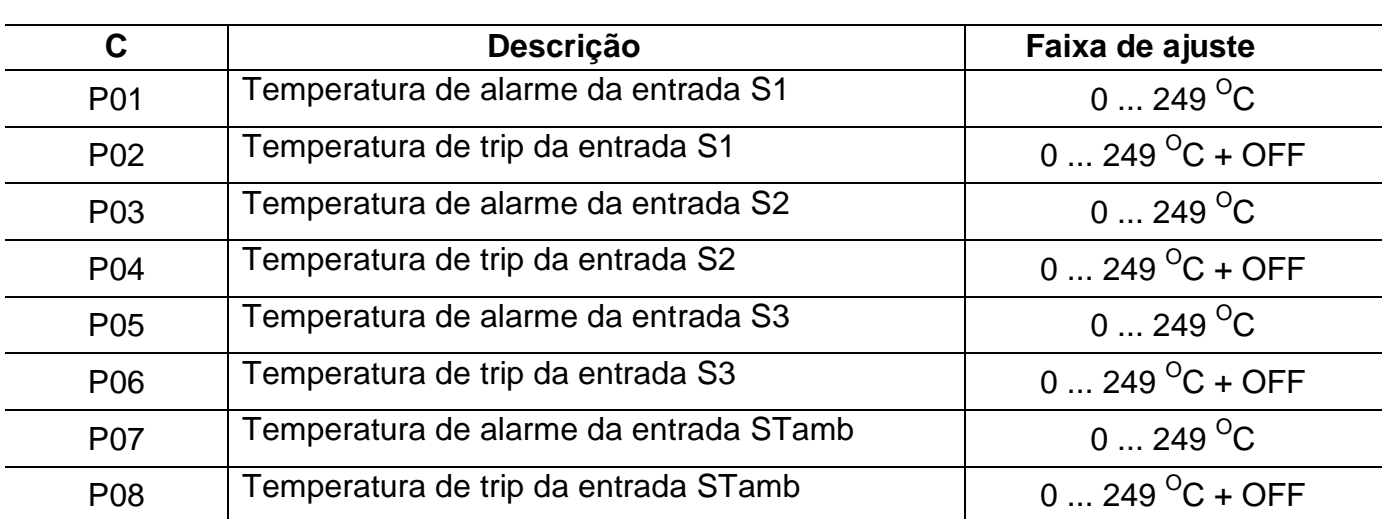

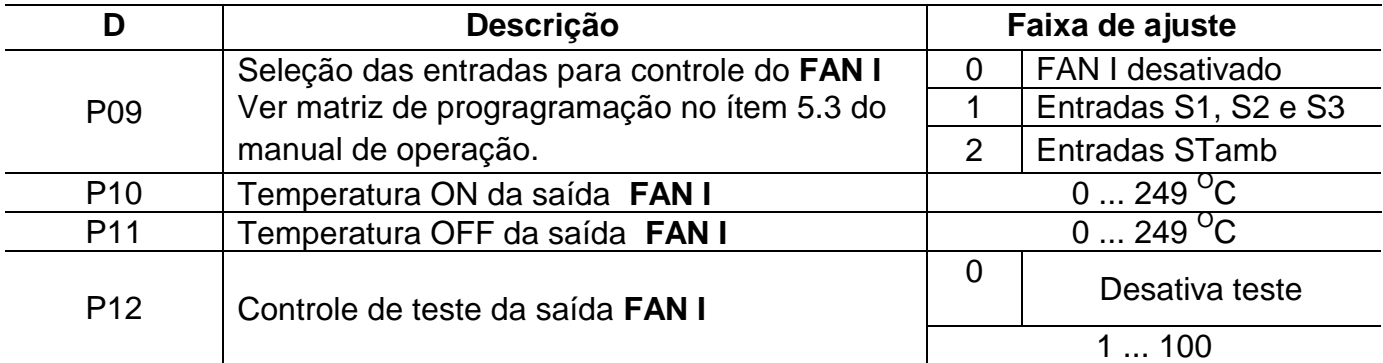

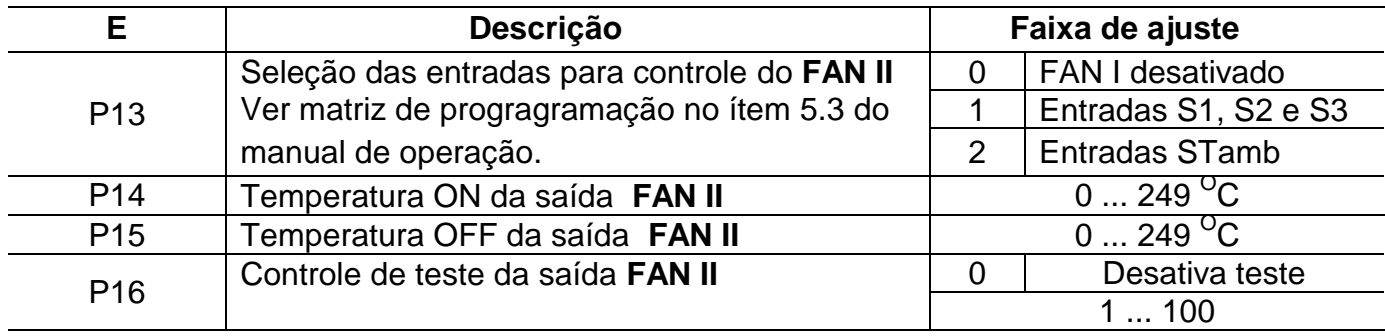

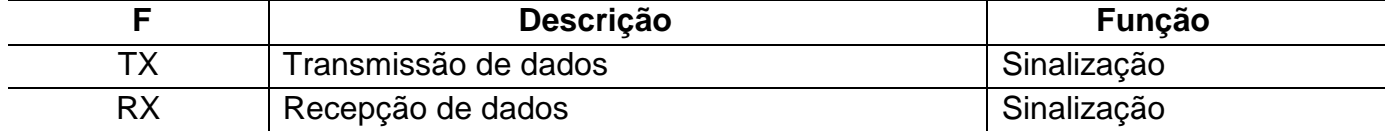

## **2.2 – Medições**

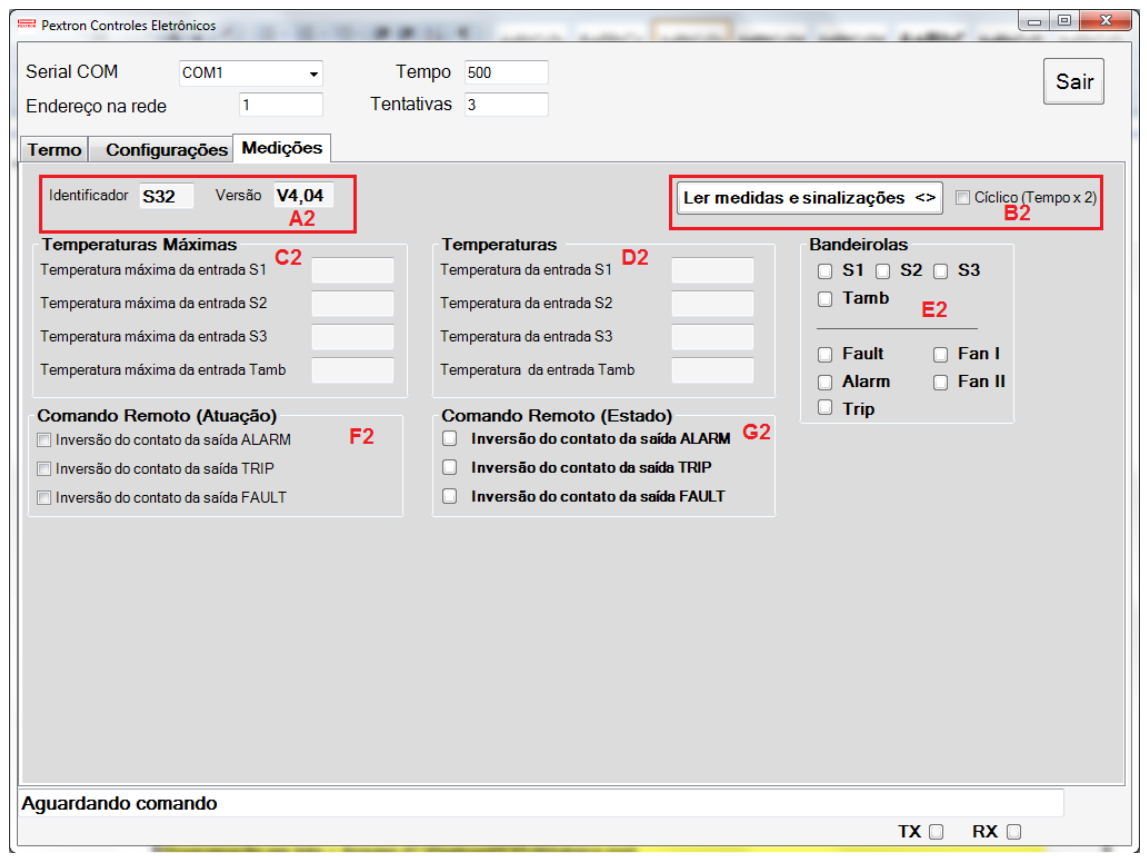

**Figura 9: Tela de Medições**

| ۱ŋ<br>ΆZ      | Descrição      | √alor |
|---------------|----------------|-------|
| Identificador |                | S32   |
| Versão        | Versão do Relé | V4.04 |

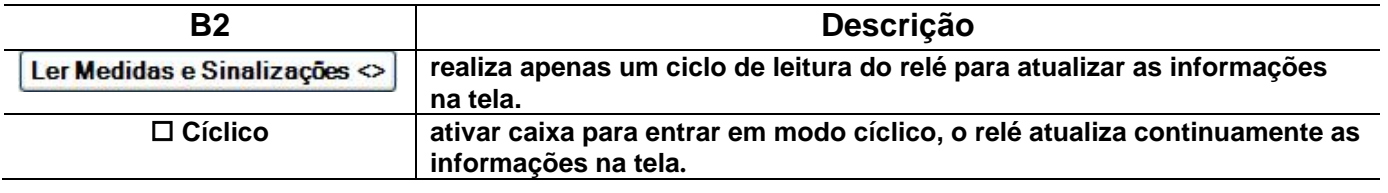

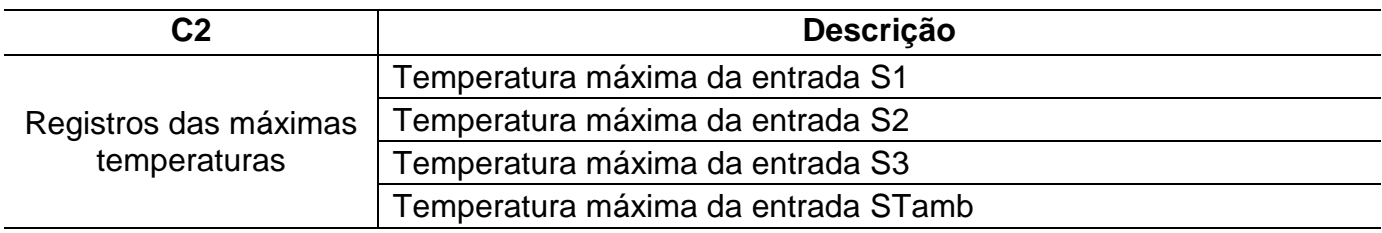

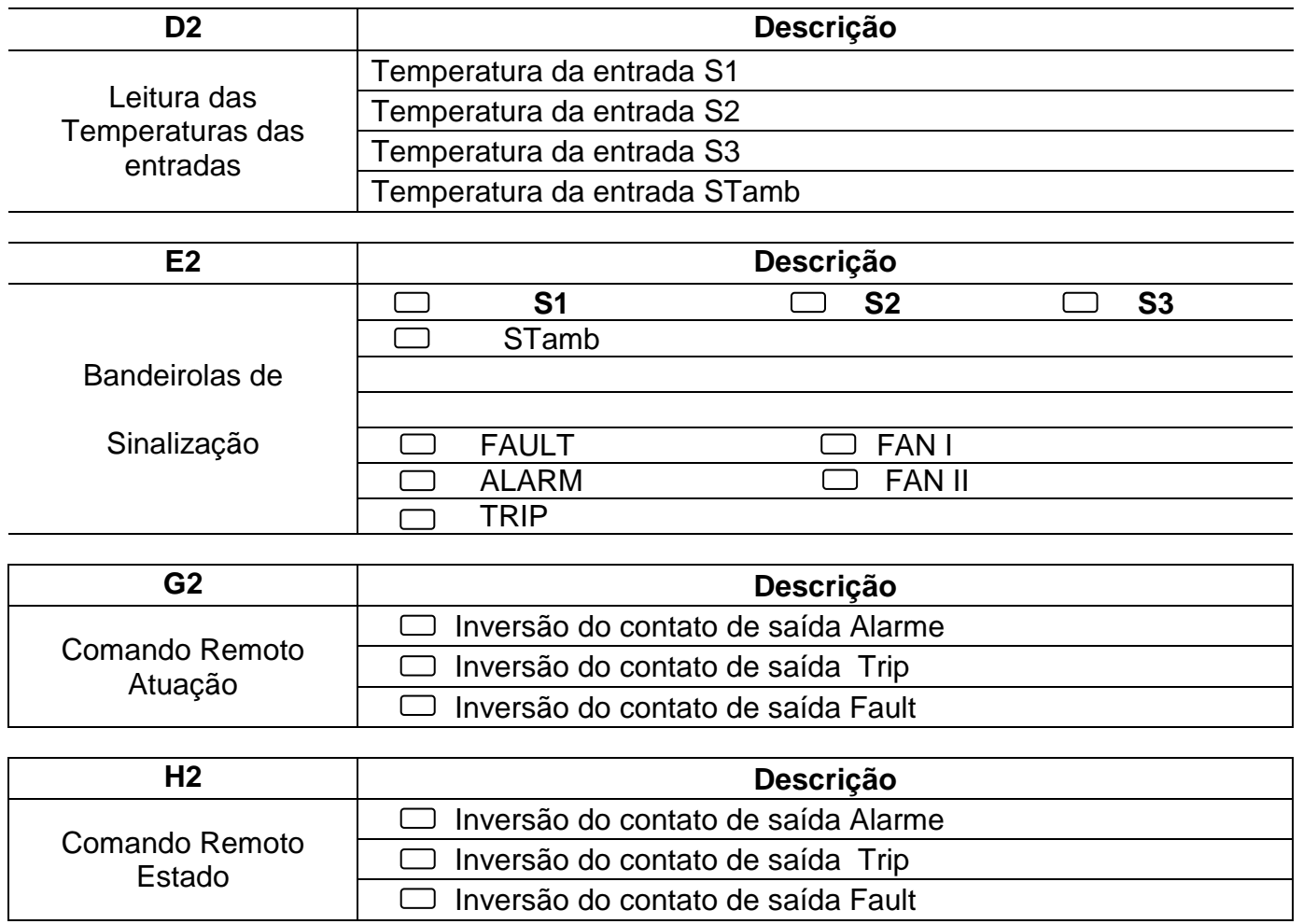